## **How to Bulk Edit Assignment Activity Settings**

*This document contains instructions on how to make bulk edits to key assignment settings in a CDX course.*

1. Open the course, and from the main menu, click **More** and **Bulk Activity Settings**.

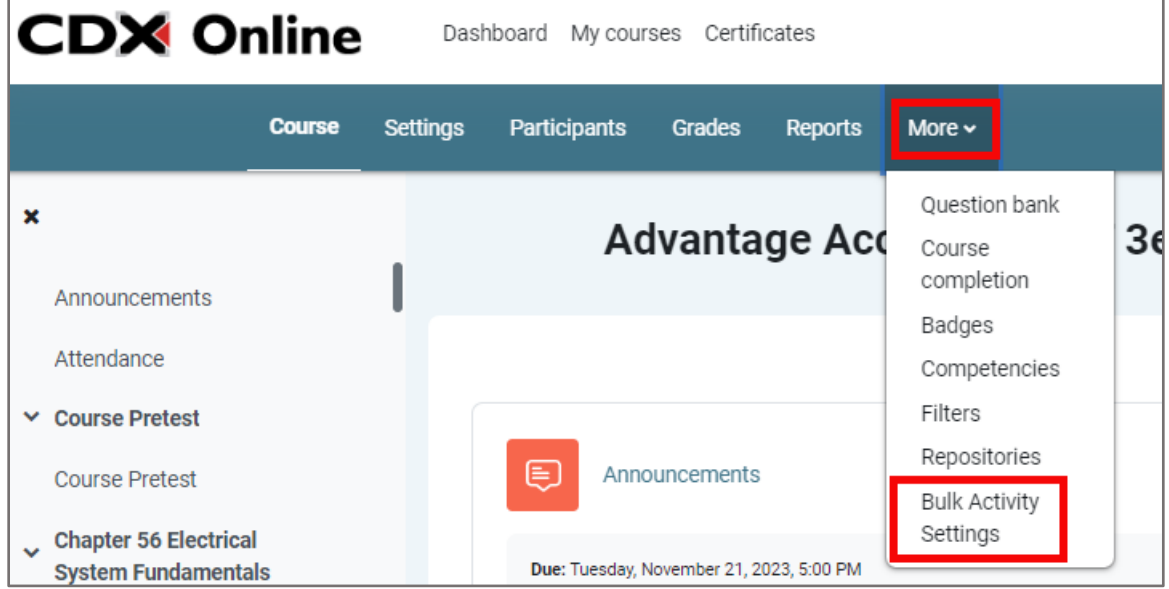

2. Under **Assignment Bulk Activity Settings**, you will have several options. Check **Enable** to activate date and time settings for **Allow submissions from**, **Due date**, **Cut-off date**, and **Remind me to grade by**. Adjust date and time setting as desired. Note that unchecking **Enable** will also uncheck the setting on your assignments.

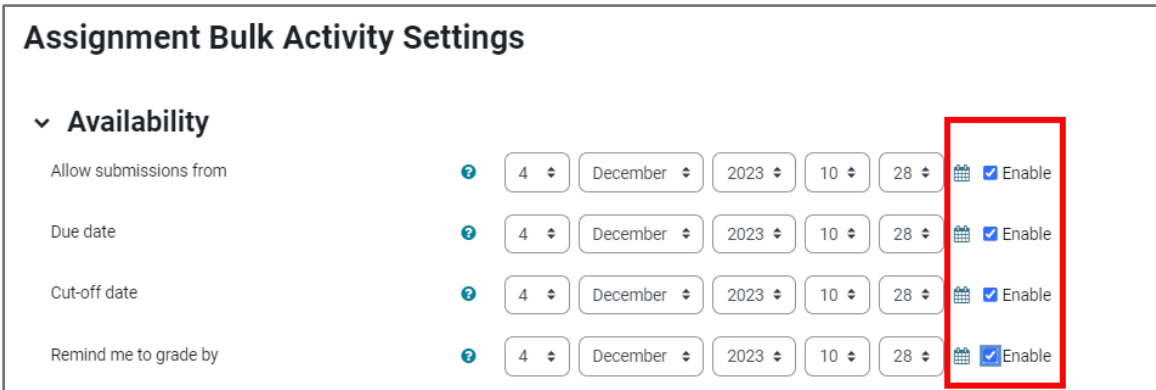

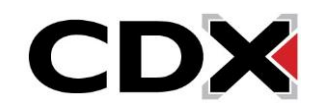

3. Once you have set your desired settings, check the assignments to which you wish to apply the settings. You can only select up to 5 Assignments at one time to apply the desired settings in your course. Note the counter in the upper left corner.

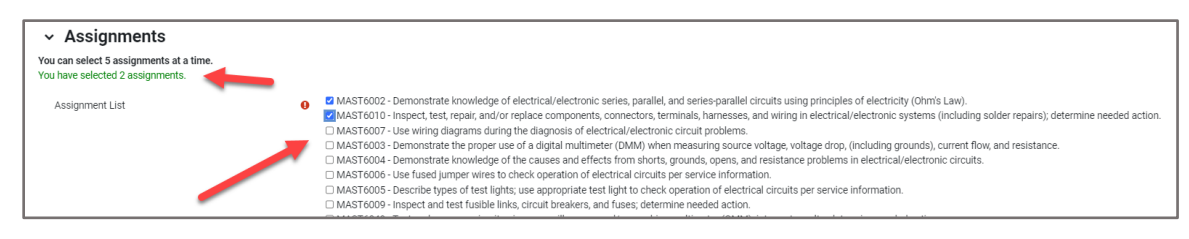

4. Once you have selected all the assignments you wish to apply your settings to (up to 5), click on **Save Changes**.

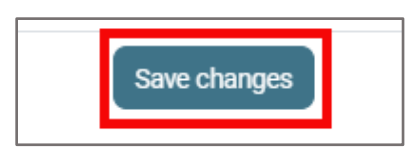

5. Repeat these steps as necessary to modify other Assignments.

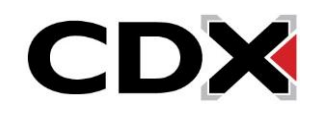